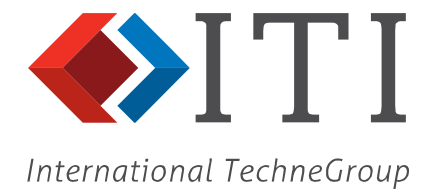

#### *CADfix 12/SP1*

**May 2019**

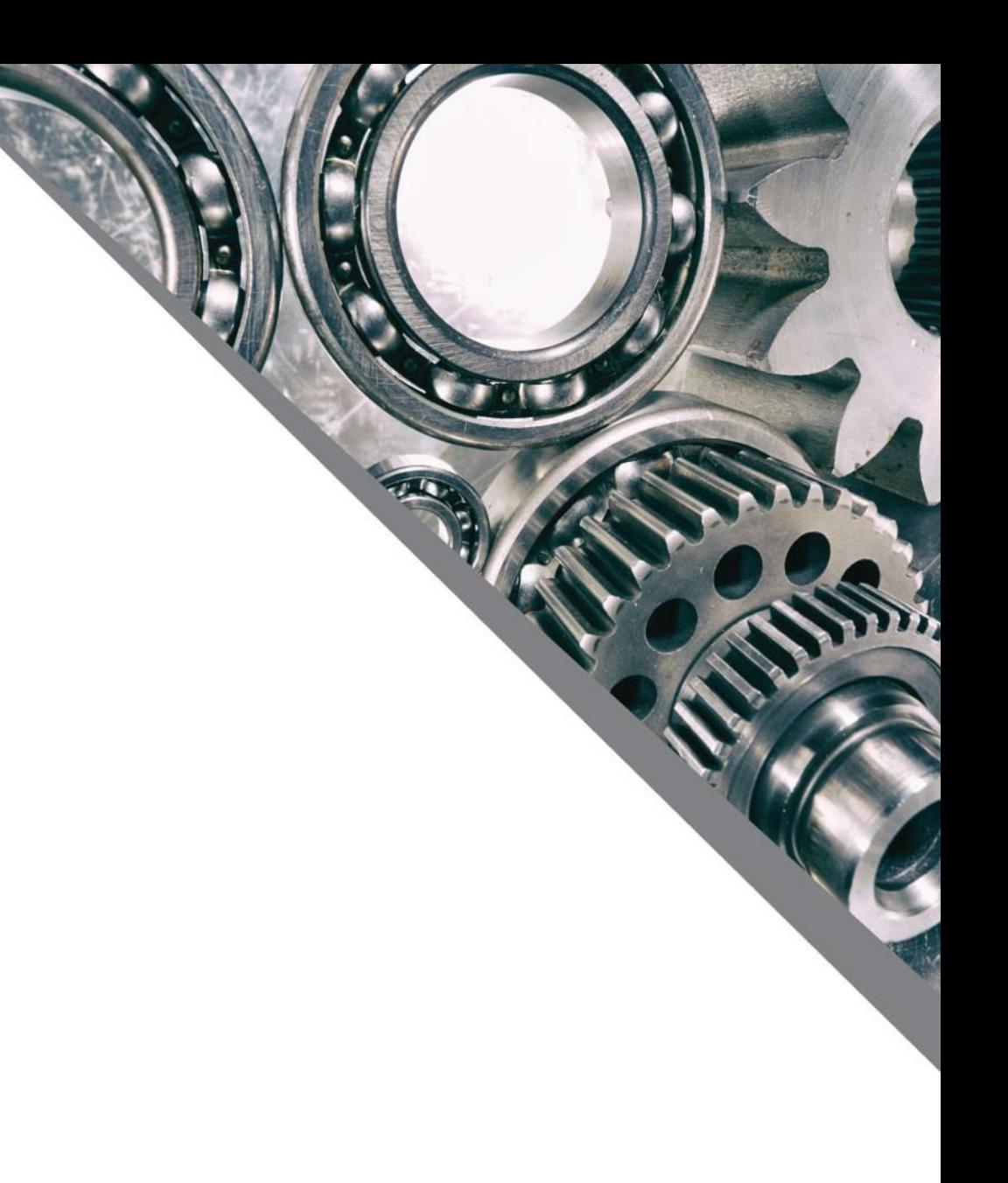

### CADfix 12/SP1 Summary

- Import/Export
	- CAD version updates:
		- CATIA V5 V5V62019
		- NX 12
		- SolidWorks 2019
		- Inventor 2019
		- DXF/DWG 2018
	- New SolidEdge import (V18-ST11)
	- New IFC import (prototype)
	- New VRML export (.wrl & .wrz)
	- New XDMF mesh export
	- FBX export new auto-decimation option
	- STL export new facet length controls
	- Creo import new option for missing accelerator files
	- Major speed-up in DXF/DWG import
- **Assemblies** 
	- Smarter default display quality for large assemblies
- Morph
	- Morphing now available for batch runs
- Zones
	- Improved zone editing and trimming
- Build
	- Improved part scaling tool
	- Improved swept part creation
- GUI
	- New compact mode for Probe tool
	- New "Add neighbours" selection tool
- Misc.
	- New model orientation tool
	- Faster screen picking
	- Faster dynamic model viewing
	- **FlexNet licence server upgrade**

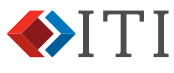

- New SolidEdge Import
	- Versions V18-ST11
	- Parts, Assembly and sheet metal
		- .par, .asm & .psm
	- Attributes: colour, layer, label, transparency
- New IFC Import
	- Support for common entity types
		- Facet based solids
		- Point and wireframe
	- Complete assembly tree
	- Attributes: colour, layer, label, transparency
	- Further entity support coming
	- *(prototype)*

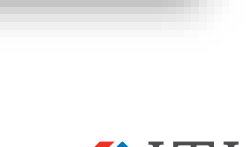

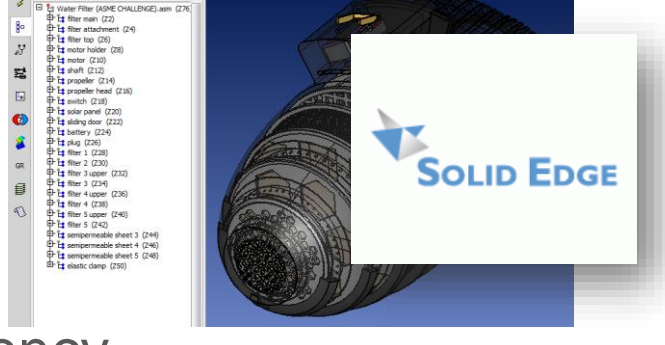

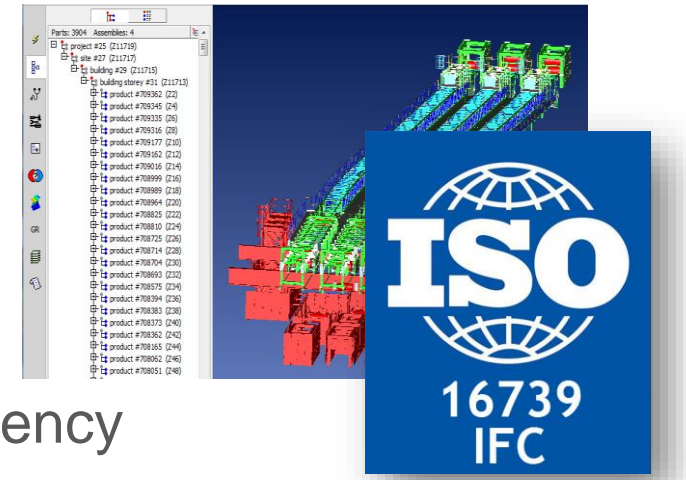

- New VRML export
	- VRML 2.0 support
	- .wrz compressed support
	- Assembly tree exported
	- Attributes + transparency
	- Interactive and batch
- New XDMF mesh export
	- Export CADfix surface and volume mesh to .xdm files for simulation in FEniCS
	- Tri/Quad & Tet/Pyr/Pent/Hex elements supported
	-

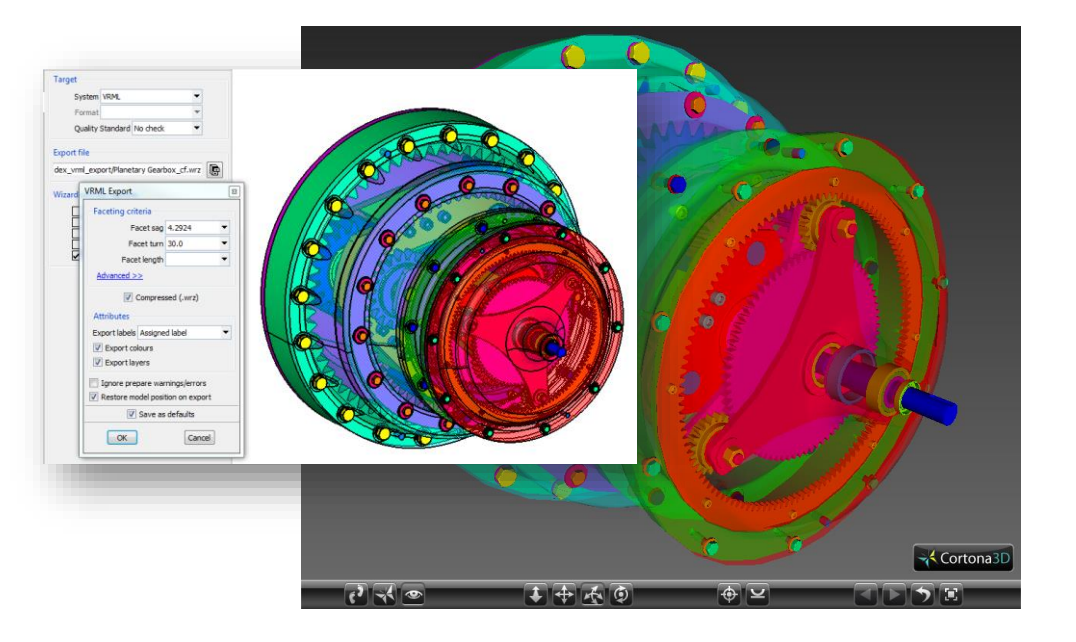

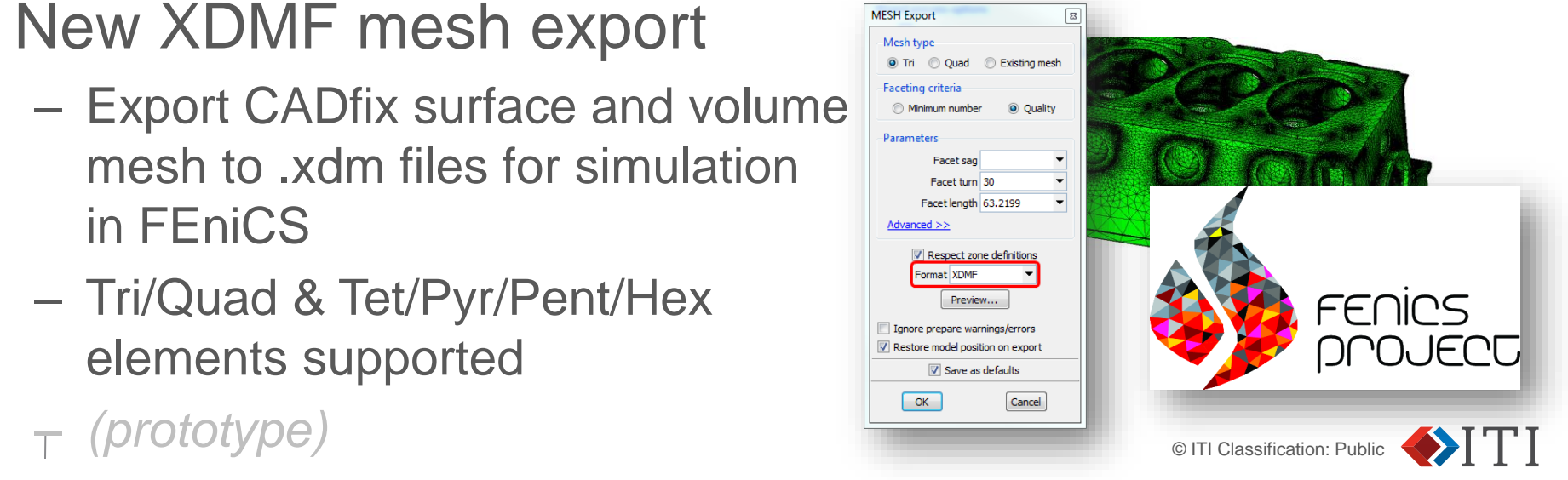

- New auto-decimation in FBX export
	- Polygon reduction through user controlled decimation
	- High tolerance = aggressive reduction, low file size
	- Interactive or batch

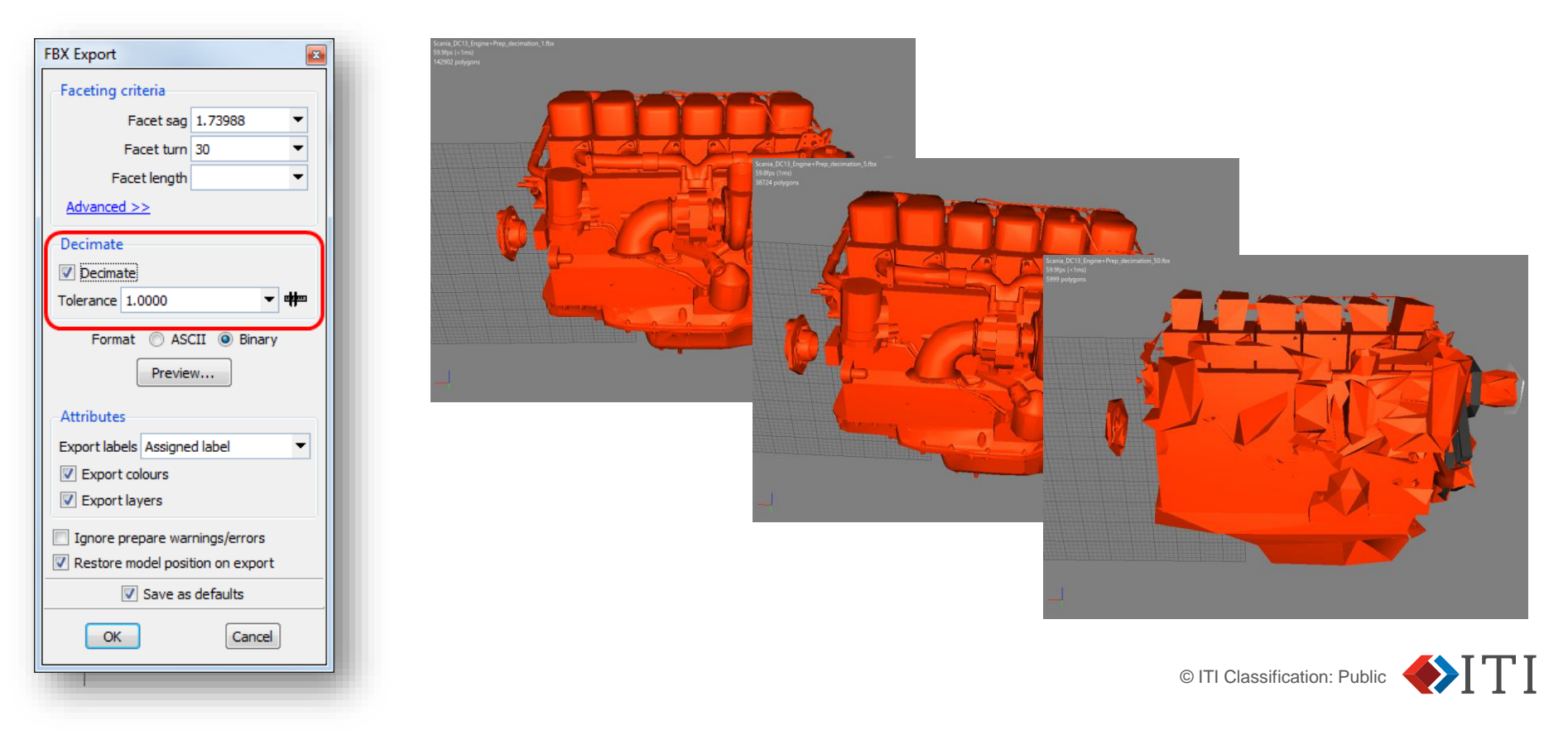

- New STL export control
	- Min. Facet length
	- Also controls the minimum radius of curvature resolved by the facet turn parameter
	- Use to reduce the effects of very small features that would result in areas of dense facets
	- Can result in anisostropic triangles where density has been capped

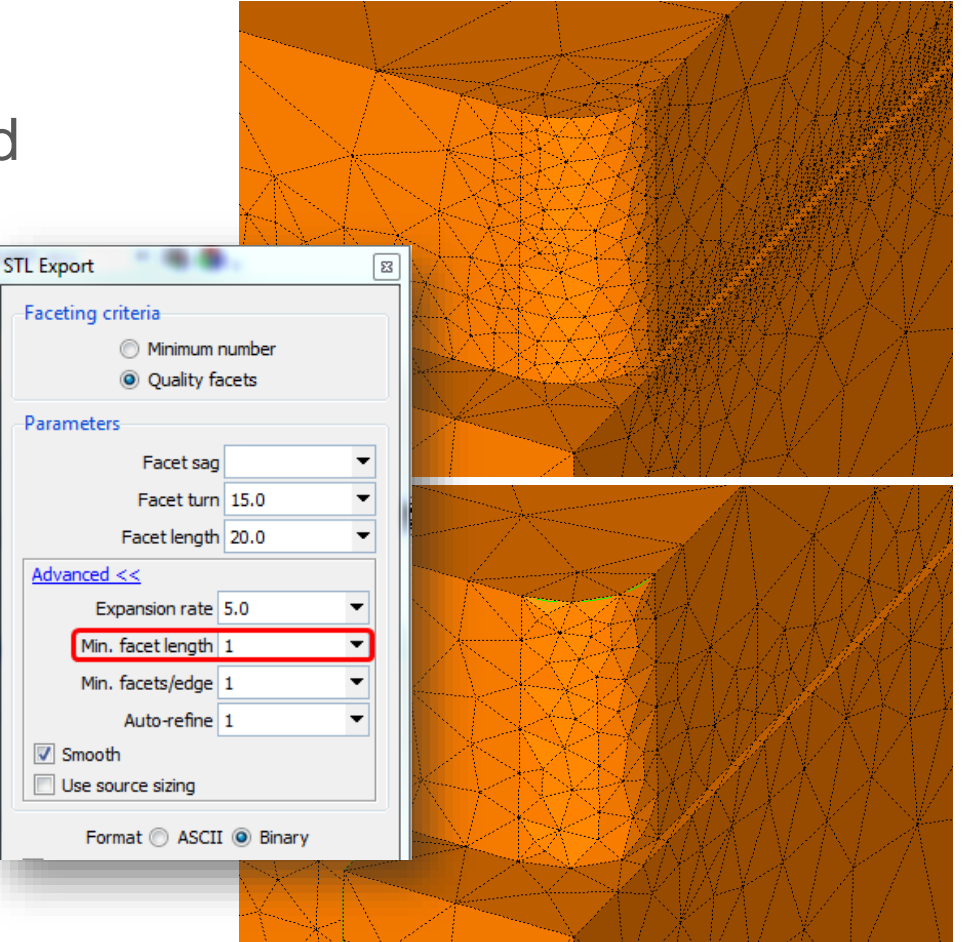

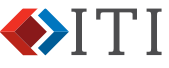

#### 12/SP1: Morph

- Morphing now supported in batch runs
	- New .cwc configuration options control all morphing parameters
	- Input undefomed and deformed files defined in cwc file

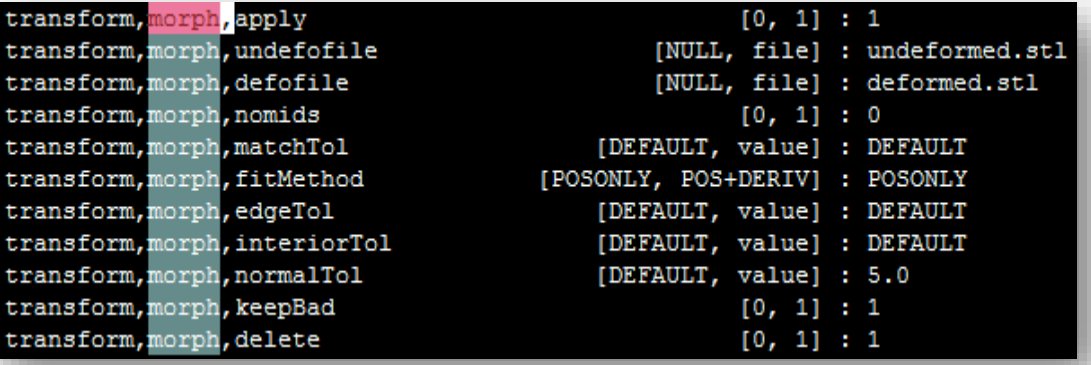

– Wizard log file reports progress and final status of Morph

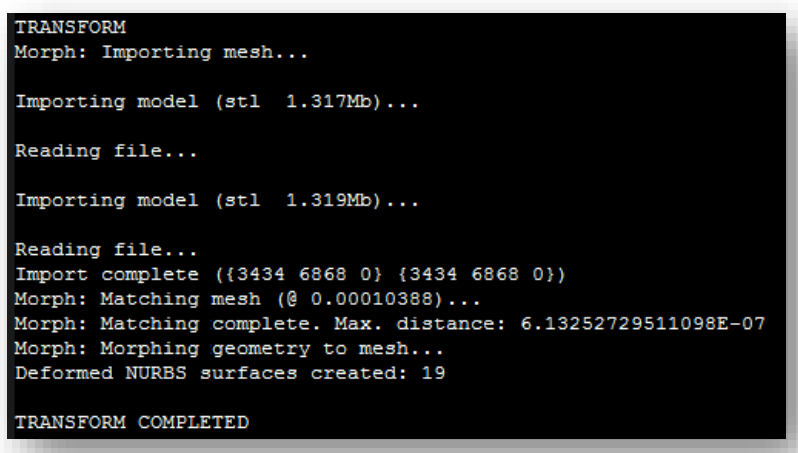

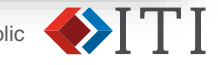

### 12/SP1: Zones

- Improved Zone construction
	- Tangential carpet selection can pick too much!
	- New colour scheme:
		- Initial "seed" edge (dark blue)
		- Blocking edges (cyan)
	- Allows for easy trimming back of a large zone by tracing out a closed loop of blocking edges
	- Further improvements coming in SP2 – autochain and loop tracing to speed up trimming

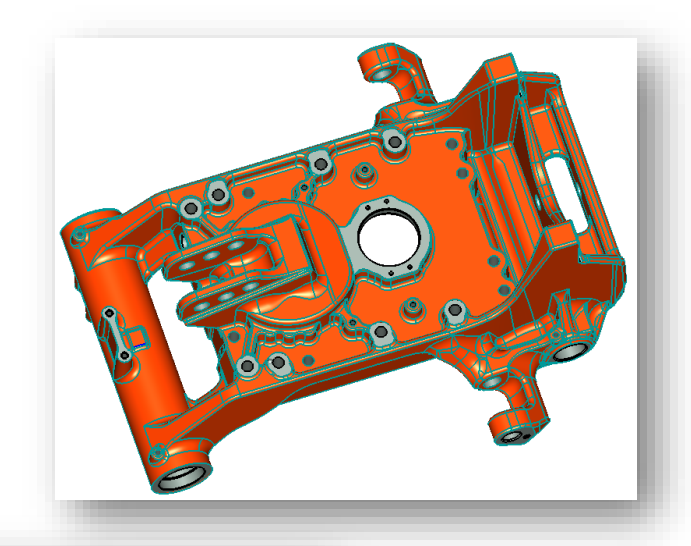

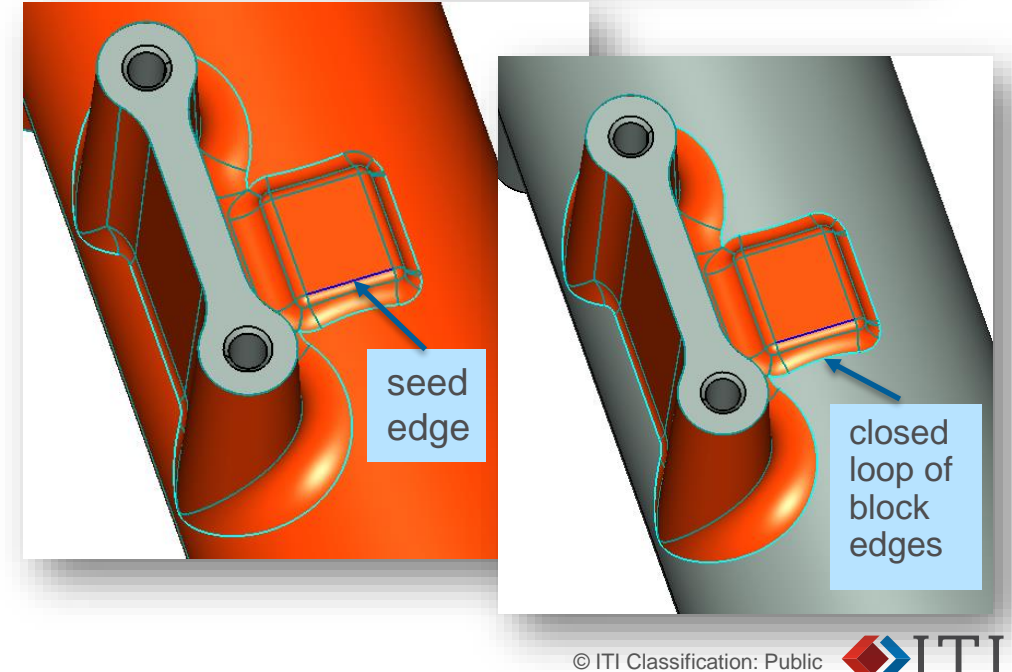

# 12/SP1: Build Tools

- Improved Scaling Tool
	- New menu of common scale factors
	- Option to lock to isotropic scaling (default)
	- Origin auto-populated to centroid of selected part
	- New option to reset origin to (0,0,0)
- Improved swept body creation
	- Swept and spun body creation can now redefine and existing body
	- Preserves original properties while redefining its geometry

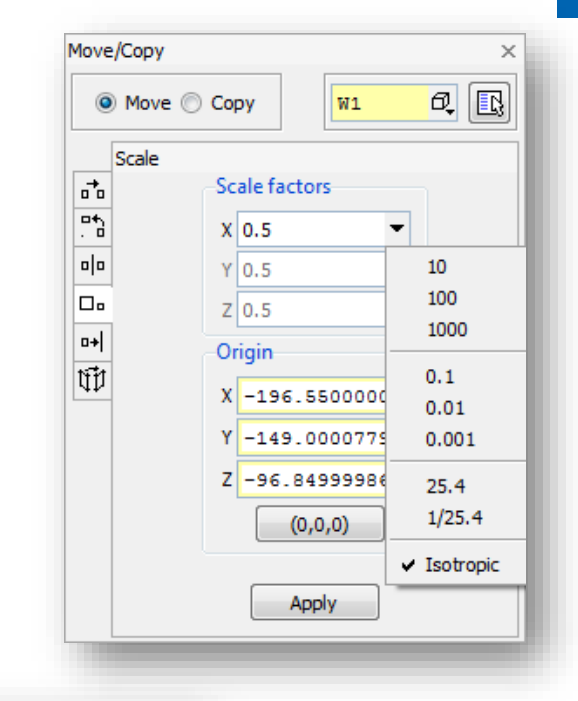

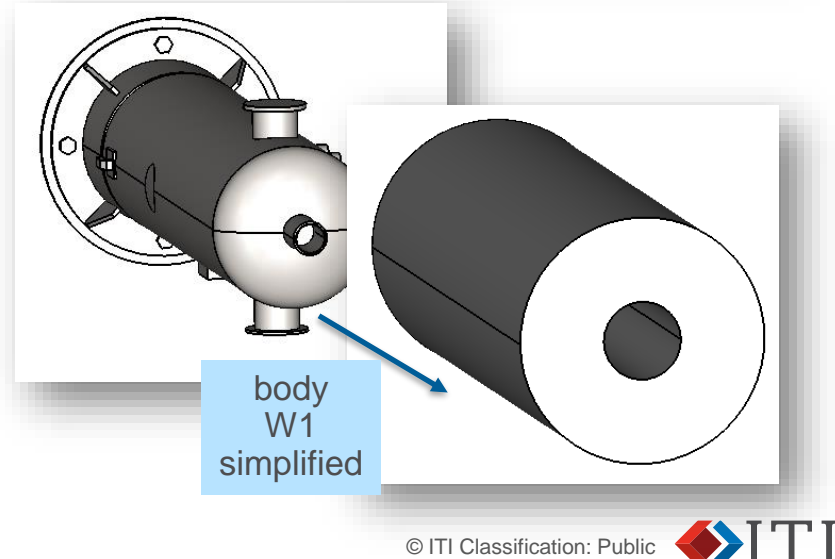

# 12/SP1: GUI

- New compact Probe mode
	- When closed the probe tool hides the pick controls taking up less screen space

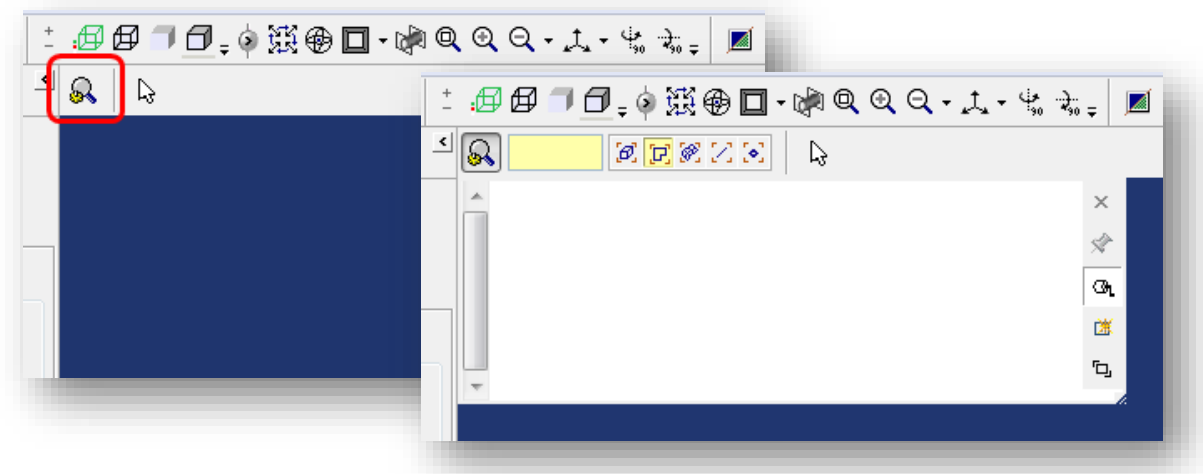

- New "Add neighbours" tool
	- Optional tool that can be added to the selection tools
	- Quick action to extend selection by adding connected neighbours

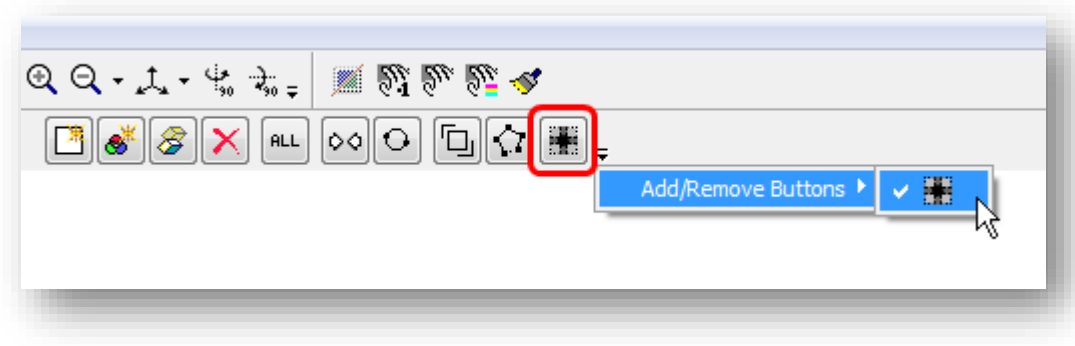

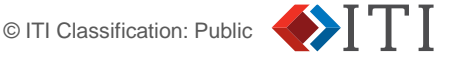

#### 12/SP1: Miscellaneous

- Model Status: New Orientation tool
	- Tool to quickly rotate the model to a different standard orientation
	- Select the "up" axis that the model was originally created in

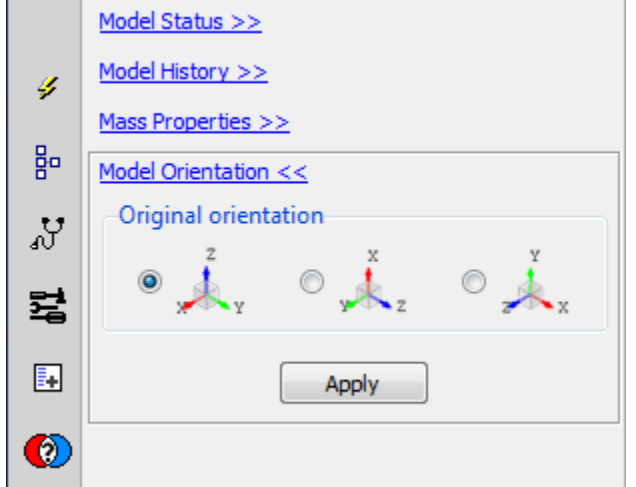

- FlexNet licence server upgrade
	- The FlexNet license server has been upgrade in 12/SP1 to pickup security fixes and fix linux hostid problems

**\*\*\* To run 12/SP1 and future CADfix versions the FlexNet licence server MUST be upgraded to the version (11.16.1) delivered with 12/SP1 \*\*\***